## How to postpone your student debt repayments (guidelines)

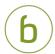

Go to www.lifeindenmark.dk/student-debt

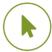

Click 'See and change repayment of your student debt'

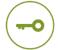

Log in using your NemID digital signature

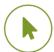

Click 'Udsæt og beregn' (Postpone and calculate) in the menu

Under 'Udsæt din betaling' (Postpone your repayment), you can select the duration of postponement. You can postpone your repayments for up to one year.

Please note how postponement affects your total debt and future monthly repayments.

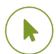

Click 'Bestil ændring' (Request change)

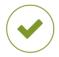

Click 'Bekræft din ansøgning' (Confirm application).

Once you have confirmed your application, your change is recorded, and your next payment is at the end of the period of postponement. You can view your payment on the self-service website within four working days.

Don't forget that you can easily set up a direct debit for future payments with Betalingsservice at <a href="https://www.lifeindenmark.dk/student-debt">www.lifeindenmark.dk/student-debt</a>.

## If you need more information

Read more about student debt at <a href="https://www.lifeindenmark.dk/student-debt">www.lifeindenmark.dk/student-debt</a>. Please contact Udbetaling Danmark, Student debt, if you have any questions.